# Boletim Técnico

# **TOTVS**

# Integração TOTVS Educacional x LMS – Elearning

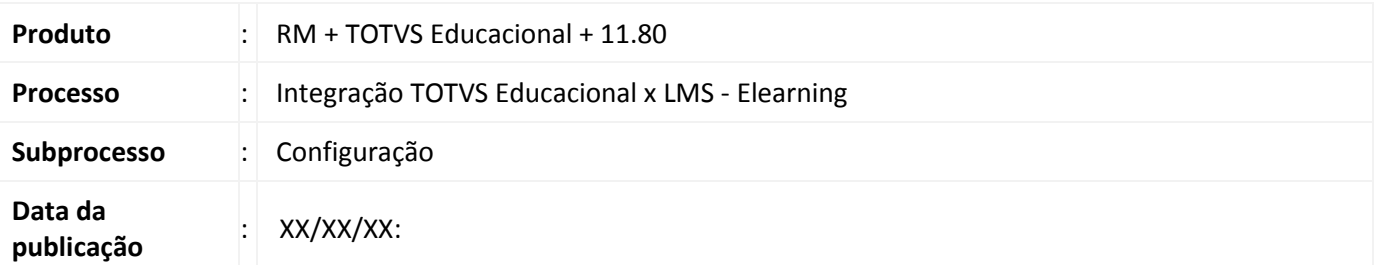

# Importante

Esta integração depende da execução do conversor de base disponível na versão 11.80 melhoria.

O TOTVS Educacional agora integra com o LMS, permitindo que seus clientes disponibilizem turmas do contexto superior à distância para seus alunos, totalmente integrado.

O TOTVS Educacional envia para o LMS os dados de:

- Aluno;
- Professor;
- Disciplina;
- Complemento de disciplina;
- Turma/disciplina;
- Professor da turma/disciplina;
- Matrícula;
- Avaliações

Quando o professor lança as notas dos alunos no LMS é enviado para o Educacional.

#### Desenvolvimento/Procedimento

 O módulo de Integração da linha RM disponibiliza um processo de instalação desta integração. No processo Configurar após o usuário informar os dados de acesso à base de dados é necessário selecionar o item "TOTVS Educacional x LMS – Elearning".

# Acesse: Módulo Integração| Ferramentas | Configurar

 $\odot$ 

Este documento é de propriedade da TOTVS. Todos os direitos reservados.

 $\odot$ 

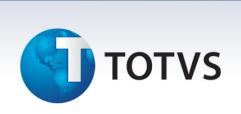

Após execução do processo é necessário realizar a importação da fórmula visual "Enviar mensagem Parametrizações da Integração" disponibilizada pelo instalador da biblioteca.

Acesse: Módulo Integração| Aba Gestão | Fórmula Visual |Fórmula Visual | Processo de Importação Fórmula Visual

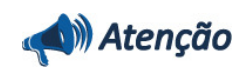

Ao realizar a importação da fórmula visual o parâmetro "Importar gatilhos" deve ser marcado, na aba de parâmetros da importação de fórmulas para que o vínculo entre o cadastro de parâmetros e o evento "Após salvar o registro" seja criado.

Em caso de dúvidas consulte o help do aplicativo ou entre em contato pelo Help Desk.

# 2. Parametrização

Realizada a importação da fórmula visual é preciso a parametrização da integração.

Através do cadastro Integrações no registro "TOTVS Educacional x TOTVS LMS" informe a "URL do WebService" do Enterprise Application Integration – EAI do LMS, o usuário e senha de acesso.

# Acesse: Módulo Integração| Mensagem Única | Integrações

O instalador da integração já realiza o cadastro dos parâmetros da integração, porém é necessário o cliente informar os valores dos mesmos.

# Acesse: Módulo Integração| Mensagem Única | Integrações | Anexo Parâmetros da Integração

Após a conclusão de toda parametrização ative a integração marcando o campo "Ativo" do cadastro da integração.

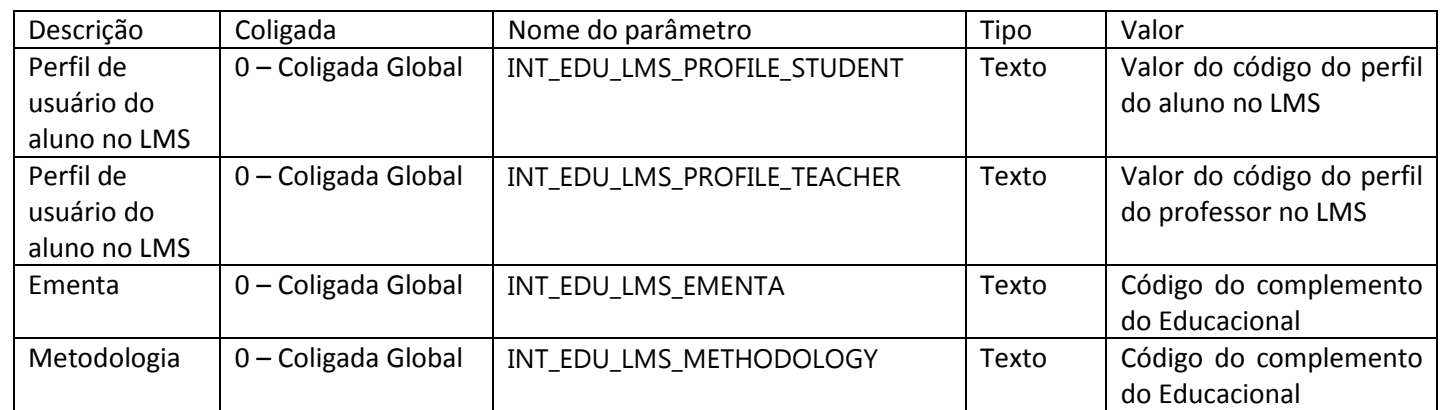

# 2.1. Lista dos parâmetros da integração com o LMS

# Boletim Técnico

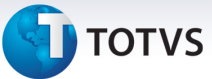

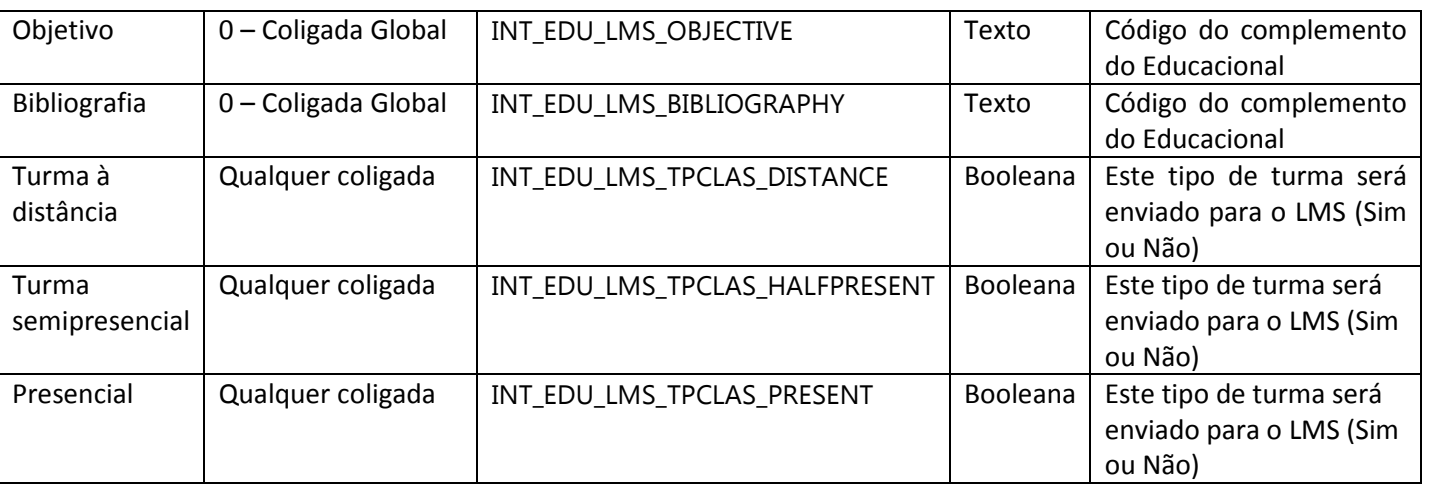

Parâmetros:

#### • Aluno

O parâmetro INT\_EDU\_LMS\_PROFILE\_STUDENT irá receber o código do perfil de segurança de alunos do LMS.

#### • Professor

O parâmetro INT EDU LMS PROFILE TEACHER irá receber o código do perfil de segurança de professor do LMS.

#### • Complementos

Os parâmetros INT EDU LMS EMENTA, INT EDU LMS METHODOLOGY, INT\_EDU\_LMS\_OBJECTIVE e INT\_EDU\_LMS\_BIBLIOGRAPHY irão receber os códigos dos complementos equivalentes, no Educacional, à ementa, metodologia, objetivo e bibliografia do LMS, pois seus complementos são fixos e os do RM são dinâmicos.

• Turma disciplina

Os parâmetros INT\_EDU\_LMS\_TPCLAS\_DISTANCE, INT\_EDU\_LMS\_TPCLAS\_HALFPRESENT e INT EDU LMS TPCLAS PRESENT se referem ao tipo de turma que será cadastrado para a turma/disciplina. O parâmetro será utilizado para restringir o envio de turmas/disciplinas para integração.

# 3. Entidades envolvidas

# 3.1. Aluno

Qualquer modificação feita em um aluno no TOTVS Educacional será replicada no mesmo instante para o LMS, com ressalva o processo de Matrícula pelo processo seletivo.

Este documento é de propriedade da TOTVS. Todos os direitos reservados

.<br>©

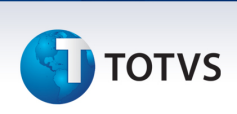

Todo aluno cadastrado via processo seletivo deverá ser enviado em um segundo momento para o LMS através do processo de "Agenda de execução da fila", este comportamento visa não comprometer o desempenho da Matrícula.

### Acesse: Módulo Integração | Aba Integração | Mensagem Única| Agenda execução da fila

Além dos dados obrigatórios do aluno (nome, data de nascimento, etc.) é necessário que seja informado o e-mail do mesmo.

Um aluno sem usuário de acesso ao portal por padrão estará inativo no LMS. Ao associar, o aluno se torna ativo no LMS. Este aluno terá o perfil do LMS de acordo com a parametrização.

#### 3.2. Professor

Qualquer modificação feita em um professor no TOTVS Educacional será replicada no mesmo instante para o LMS.

Além dos dados obrigatórios do professor (nome, data de nascimento, etc.) é necessário que seja informado o e-mail do mesmo.

Um professor sem usuário de acesso ao portal por padrão estará inativo no LMS. Ao associar, o aluno se torna ativo no LMS. Este professor terá o perfil do LMS de acordo com a parametrização.

#### 3.3. Disciplina

Toda alteração feita em uma disciplina no contexto superior será replicado imediatamente para o LMS.

# 3.4. Complemento de disciplina

Toda alteração feita em um complemento de disciplina no contexto superior será replicado imediatamente para o LMS e atualizado os campos da disciplina associada.

É necessário parametrização do tipo de complemento, para indicar a relação dos tipos de complementos entre os sistemas.

# 3.5. Turma/disciplina

As turmas/disciplinas do contexto superior serão replicadas para o LMS somente se possuir o tipo de turma informado e que o mesmo esteja parametrizado para permitir o sincronismo.

 Os parâmetros serão validados por coligada, porém poderá haver uma configuração global (coligada zero). Um parâmetro criado para uma coligada específica terá prioridade sobre uma coligada global.

# Boletim Técnico

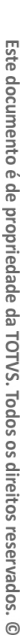

# **TOTVS**

 Além dos campos obrigatórios do cadastro de turma/disciplina do TOTVS Educacional, esta integração obriga que seja informada a quantidade máxima de alunos que podem se matricular.

# 3.6. Professor da turma

Toda alteração sobre um registro do professor da turma no contexto superior será replicado imediatamente para o LMS.

Estes dados serão enviados somente se a turma/disciplina possuir o tipo de turma informado, que seja do contexto superior e que o tipo de turma esteja parametrizado para permitir o envio.

# 3.7. Matrícula

Todas as rotinas relacionadas à matrícula na disciplina enviam as alterações para o LMS.

Os dados serão enviados somente se a turma/disciplina associada a matricula possuir o tipo de turma, que o tipo de turma esteja parametrizado para permitir o envio e que seja do contexto superior.

A réplica da matricula é feita em um segundo momento para o LMS através do processo de "Agenda de execução da fila", este comportamento visa não comprometer o desempenho da Matricula.

Acesse: Módulo Integração | Aba Integração | Mensagem Única| Agenda execução da fila

# 3.8. Avaliação da turma/disciplina

O LMS solicita ao Educacional a lista de avaliações disponíveis de uma turma.

A requisição retorna os dados somente se a turma existir, possuir avalições e for do contexto superior.

# 3.9. Nota do aluno

Quando um professor informar as notas do aluno no LMS será replicado para o Educacional, durante a réplica caso a etapa da turma possua fórmula será executado automaticamente.

# 3.10. Carga Inicial

O módulo TOTVS Educacional da linha RM disponibiliza o processo de "Carga Inicial" que realiza o envio das mensagens das entidades relacionadas a esta integração.

# Acesse: Integrações -> LMS -> Carga inicial

 $\odot$ 

Este documento é de propriedade da TOTVS. Todos os direitos reservados.

 $\odot$ 

# Integração TOTVS Educacional x LMS – Elearning

**TOTVS** 

É recomendável a execução deste processo durante a configuração da integração.

Será considerada como pré-requisito a inclusão e configuração dos parâmetros de integração, definidos nas especificações das mensagens das entidades citadas acima. Os parâmetros são cadastros juntamente com a integração.

Uma etapa do processo informará ao usuário se existe algum parâmetro que não tem valor informado, através de aviso, mas não impedirá sua execução.

 Serão envolvidas todas as entidades, de eventos, que compõe e enviam informações para a integração com o sistema LMS.

As entidades serão:

- Parâmetros da integração;
- Aluno;
- Professor;
- Disciplina;
- Complemento da disciplina;
- Turma/Disciplina;
- Professor da turma/disciplina;
- Matrícula.

 O usuário poderá parametrizar se irá gerar mensagem para todas as Coligadas/Filiais (Global) ou somente para o contexto atual (contexto em execução), através da caixa de seleção na tela de listagem das entidades.

 A geração das mensagens obedecerá à regra individual de cada mensagem e serão enviadas de modo assíncrono. Após a execução do processo, todas as mensagens serão inseridas na fila à espera da execução pelo agendador.

#### Informações Adicionais

As mensagens que são registradas na fila de mensagens com comportamento assíncrono, somente serão enviadas após execução de um processo que irá identificar e enviá-las.

Existem dois processos que realizam esta tarefa:

1º) Agenda execução da fila: Usado para processamento de toda a fila de execução de forma manual ou através de um agendamento para uma execução futura.

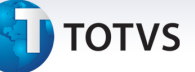

# Acesse: Integração | Mensagem Única | Agenda execução da fila

2º) Processa fila: Usado para processamento, manual, de uma ou mais mensagens da fila.

Acesse: Integração | Mensagem Única | Fila de mensagens únicas |Processo Processa fila

# Informações Técnicas

A integração TOTVS Educacional x LMS – Elearning utiliza o modelo de integração padrão da TOTVS, conhecida como Mensageria Única.

O módulo de Integração disponibiliza a fila de integração, nesta fila todas as mensagens trocadas entre os sistemas são registrados e é possível visualizar a situação de processamento, processar ou reprocessar a mensagem.